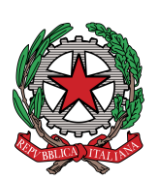

# **Corte di Appello di Roma UNEP - Ufficio Unico**

#### **Linee guida per il deposito atti tramite PCT**

#### **Per lo sportello Telematico si osservano i medesimi orari dello sportello Fisico**

Prima di qualunque deposito occorre effettuare il pagamento delle spettanze degli ufficiali giudiziari tramite il Portale dei Servizi Telematici del Ministero della Giustizia con il sistema pagoPA **(art. 197 d. P. R. 115/2002)** secondo le seguenti modalità:

#### ➢ Per tutti gli **atti di notifica**

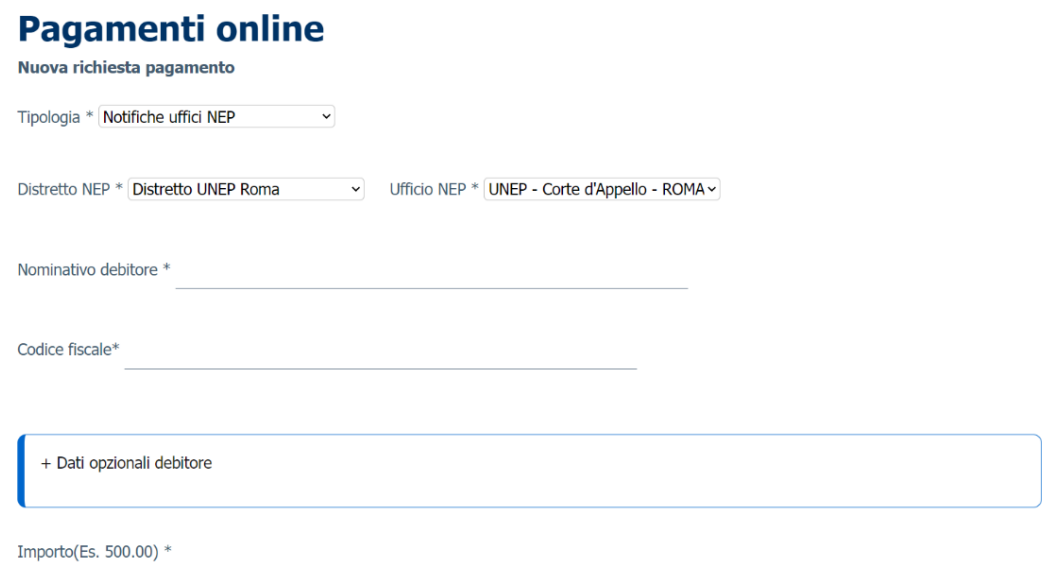

versamento di **€ 20,00** per un destinatario**,** aumentato di **€ 10,00** per ogni destinatario in più.

➢ Per tutti gli **atti di esecuzione** (diretta o tramite notifica) comprese le istanze di **Ricerca Beni ex. art. 492bis c. p. c.**

#### **Pagamenti online**

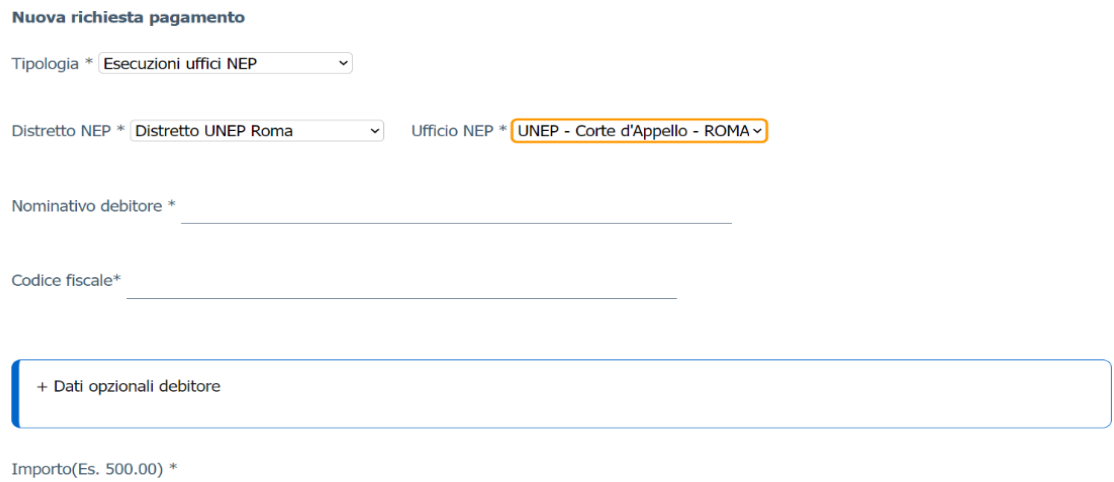

Per gli importi:

- **I. € 50,00**: Esecuzioni tramite notifica con **modalità miste, PEC**/**mani o mezzo posta**; Esecuzioni che prevedono la redazione di un verbale.
- **II.** Esecuzioni tramite notifica con *tutte notifiche a mezzo PEC,* in base **all'importo del precetto** secondo la seguente tabella:
	- o Importo fino a *€ 516,46:* **€ 2,58** non urgente, **€ 3,87** urgente.
	- o Importo fino a *€ 2582,28:* **€ 3,62** non urgente, **€ 5,43** urgente.
	- o Importo oltre a *€2582,28:* **€ 6,71** non urgente, **€ 10,07** urgente.
- **III.**  $\epsilon$  75,00: per la Ricerca beni ex. art. 492bis c. p. c.
- **IV.**  $\epsilon$  **6.71:** in caso di **curatore, commissario e liquidatore giudiziale** come richiedente la Ricerca beni ex. art. 492bis c. p. c. ai sensi dell'art. 155 sexies disposizioni di attuazione del c. p. c.

Dopo aver effettuato il versamento, si otterranno due ricevute, una *XML* altra in *PDF* recante un **QR-code**, la ricevuta in *XML* deve essere allegata nel deposito come **RT**, mentre quella in *PDF* come allegato semplice.

**N. B.:** le notifiche alle Amministrazioni ed Enti che non hanno Pec su **REGINDE** o **INIPEC** o **PPAA** (es. ROMA CAPITALE, comuni vari), verranno effettuate a mani (sede comune di Roma) o a mezzo posta (sede fuori Roma). Per gli importi del versamento si veda punto **I.**

## **Tipologia Atti trasmissibili tramite PCT:**

Si possono depositare telematicamente tutti i tipi di atti di esecuzione e notifica sia a pagamento che esenti, **ad eccezione** dei seguenti:

- **notifiche transfrontaliere**
- **atti di Gratuito Patrocinio non esenti per altro motivo** (es. lavoro, famiglia, difesa d'ufficio)

Fa eccezione a quanto sopra, l'istanza di **Ricerca Beni ex. art. 492bis c. p. c.**, che può essere richiesta anche con il **Gratuito Patrocino**, essendo selezionabile il registro corretto (mod. C Debito) dall'operatore UNEP in modalità manuale.

# **Inserimento dati per la richiesta di NOTIFICA:**

**Cognome, nome e C.F. dell'istante** se persona fisica oppure la denominazione della società e C.F. se persona giuridica;

**Indirizzo:** inserire, in maiuscolo, il nome della via o piazza con il numero civico inserendo il nominativo e poi tra parentesi il tipo (es. via, vicolo, piazza, piazzale, largo, ecc.). (**Obbligatorio**)

## **Natura dell'atto**;

Urgenza: se l'atto è a pagamento inserire non urgente o urgente: se l'atto è esente inserire esente lavoro;

**Fascicolo:** indicare il numero di R.G. del procedimento da cui deriva l'esenzione (solo per gli esenti);

**Autorità:** inserire l'Autorità Giudiziaria che ha emesso il provvedimento (solo per gli esenti);

**Tipo di notifica:** scegliere per ogni destinatario come si vuole la notifica, in mancanza le notifiche verranno evase nel modo seguente: mani (nel mandamento) o posta (fuori dal mandamento);

**Cognome, nome e C. F. del destinatario:** se persona fisica oppure la denominazione della società, C.F. della persona giuridica;

**Indirizzo:** inserire, in maiuscolo, il nome della via o piazza con il numero civico inserendo il nominativo e poi tra parentesi il tipo (es. via, vicolo, piazza, piazzale, largo, ecc.). (**Obbligatorio**)

**Stato:** Italia;

**Comune:** inserire il territorio comunale dove dovrà essere effettuata la notifica; **Cap:** fondamentale se l'atto deve essere notificato per posta.

#### **Restituzione dell'atto di Notifica:**

- o Dopo la notifica, l'atto principale sarà restituito al richiedente tramite il programma GSU-PCT con invio alla casella PEC unitamente alla relata di notifica firmata digitalmente con estensione pdf.*p7m*.
- o Nel caso in cui il costo dell'atto superi il deposito somme effettuato il procedimento sarà il seguente:
	- l'UNEP richiede l'integrazione di pagamento tramite il programma GSU-WEB con invio nella casella PEC del richiedente dell'avviso pagoPA con la richiesta di integrazione.
	- l'Avvocato provvede al pagamento tramite i vari canali abilitati al pagamento degli avvisi inviando copia PDF del pagamento via PEC all'indirizzo [notifichecivili.unep.roma@giustiziacert.it](mailto:notifichecivili.unep.roma@giustiziacert.it)
	- l'Ufficio UNEP provvederà alla restituzione al richiedente tramite PEC dell'atto.

## **Inserimento dati nella richiesta di ESECUZIONE:**

**Cognome, nome e C. F. dell'istante** se persona fisica oppure la denominazione della società e C. F. se persona giuridica;

**Indirizzo:** inserire, in maiuscolo, il nome della via o piazza con il numero civico inserendo il nominativo e poi tra parentesi il tipo (es.: via, vicolo, piazza, piazzale, largo, ecc.). (**Obbligatorio**)

#### **Natura dell'atto**;

Urgenza: se l'esecuzione è a pagamento inserire non urgente o urgente: se l'atto è esente inserire esente lavoro;

**Fascicolo:** indicare il numero di R. G. del procedimento da cui deriva l'esenzione (solo per gli esenti);

**Autorità:** inserire l'Autorità Giudiziaria che ha emesso il provvedimento (solo per gli esenti);

**Tipo di notifica:** selezionare per ogni destinatario il tipo di notifica (mani, a mezzo posta, o telematica);

**Cognome, nome e C. F. del destinatario:** se persona fisica oppure la denominazione della società, e C. F. se persona giuridica;

**Indirizzo:** inserire, in maiuscolo, il nome della via o piazza con il numero civico inserendo il nominativo e poi tra parentesi il tipo (es.: via, vicolo, piazza, piazzale, largo, ecc.). (**Obbligatorio**)

**Stato:** Italia;

**Comune:** inserire il territorio comunale dove deve essere effettuata la notifica; **Cap:** fondamentale se l'atto deve essere notificato per posta.

**Cognome, nome e C. F. del destinatario dei terzi (solo per ppt):** se persona fisica oppure la denominazione della società, C. F. e se persona giuridica;

**Indirizzo:** inserire, in maiuscolo, il nome della via o piazza con il numero civico inserendo il nominativo e poi tra parentesi il tipo (es.: via, vicolo, piazza, piazzale, largo, ecc.). (**Obbligatorio**)

**Stato:** Italia;

**Comune:** inserire il territorio comunale dove deve essere effettuata la notifica; **Cap:** l'inserimento è importante se l'atto deve essere notificato per posta.

**Campi facoltativi:** possono essere presenti anche dei campi facoltativi: in tal caso è necessario compilarli tutti anche con numeri e date casuali al solo fine dell'invio e tali dati non saranno considerati in fase di accettazione.

#### **Caratteristiche dell'atto:**

l'atto che deve essere notificato (es. pignoramento presso terzi e pignoramento immobiliare) deve essere inserito come atto principale.

Come allegati:

- titolo esecutivo e precetto con le attestazioni di conformità previste dalle normative vigenti (ovvero le ricevute di avvenuta consegna);
- certificato di residenza/visura camerale (ove occorra);
- eventuale istanza (es. indicazioni particolari, istruzioni, modalità, ecc.)

Il file relativo all'atto da notificare in caso di **Pignoramento (o sequestro) presso terzi, Pignoramento Immobiliare e Pignoramento di quote societarie** deve essere firmato esclusivamente in **PAdES (estensione signed.pdf)**, negli altri casi può avere estensione pdf.p7m (CAdES).

Per il preavviso di rilascio di immobile ex art. 608 c. p. c., appore una data di primo accesso (dal lunedì al venerdì) di almeno 45 gg dalla data del deposito telematico.

Il file pdf dell'atto di preavviso ex art. 608 c. p. c., così come quello di intimazione ex art. 609 c. p. c., non va firmato digitalmente dal richiedente (qualora venga firmato automaticamente dalla procedura del redattore utilizzato, si provvederà alla estrazione del file pdf dalCAdES).

#### **Restituzione atto Esecutivo**

Se dopo l'evasione, l'importo delle spese supera il deposito somme effettuato, il procedimento sarà il seguente:

- l'UNEP richiede l'integrazione di pagamento tramite il programma GSU-WEB con invio nella casella PEC del richiedente dell'avviso pagoPA con la richiesta di integrazione.
- l'Avvocato provvede al pagamento tramite i vari canali abilitati al pagamento degli avvisi inviando copia PDF del pagamento via PEC all'indirizzo esecuzionicivili.unep.roma@giustiziacert.it
- l'Ufficio UNEP provvederà alla restituzione al richiedente tramite PEC dell'atto.

#### ➢ **RESTITUZIONE SOMME RESIDUE (Notifiche ed Esecuzioni)**

- o Con la PEC di restituzione degli atti verranno trasmessi due allegati che descrivono il bilancio e la somma residua (**bilancio.pdf** e **ComunicazioneImportiResidui.xml).**
- o Per la restituzione della somma residua va effettuato un Deposito Telematico "**Restituzione Somme**", in particolare:
	- Prelevare i dati Protocollo da inserire nella richiesta del redattore dal file di testo **ComunicazioneImportiResidui.xml** (in fondo al file), nel formato **Anno; Registro** (può essere **0** oppure **1**) e **Cronologico.**
	- Allegare il file **bilancio.pdf** firmato in PAdES (signed.pdf) come atto principale.
	- Indicare l'Iban per il bonifico.

#### **Attenzione: il nostro sistema effettua dei controlli prima di accettare il deposito "Restituzione Somme". In particolare, il richiedente la restituzione del residuo deve essere il medesimo depositante.**

Dopo aver ricevuto la PEC di accettazione del deposito "Restituzione Somme", attendere il bonifico.